## Опыт внедрения BDD в разработку

Евдокимова Людмила

### Что такое BDD?

Разработка, основанная на поведении – **Behavior-Driven Development**

Ответвление TDD

Идеи объектно-ориентированного анализа и проектирования

## Особенности BDD

- ► Фокус на функциональности
- ► Используется естественный язык
- ► Помогает вести разработку начиная со стадии оформления требований
- **Blackbox**
- ► Имитирует действия пользователя

### **Best Practices**

- Принцип «Пять почему». Применяется к каждой предлагаемой пользовательской истории, чтобы убедиться, что ее цель четко связана с задачами бизнеса
- $\blacktriangleright$  Мышление «from the outside in» реализация только той функциональности, которая в наибольшей степени способствует достижению целей бизнеса, тем самым минимизируя лишнюю работу

## Почему BDD?

### TDD

- ► Не понятно когда хватит писать тесты
- ► Сложно применимо для функциональных UI-тестов

BDD

- ► Тесты пишутся для каждой пользовательской истории
- ► Хорошо применимо для написания функциональных тестов

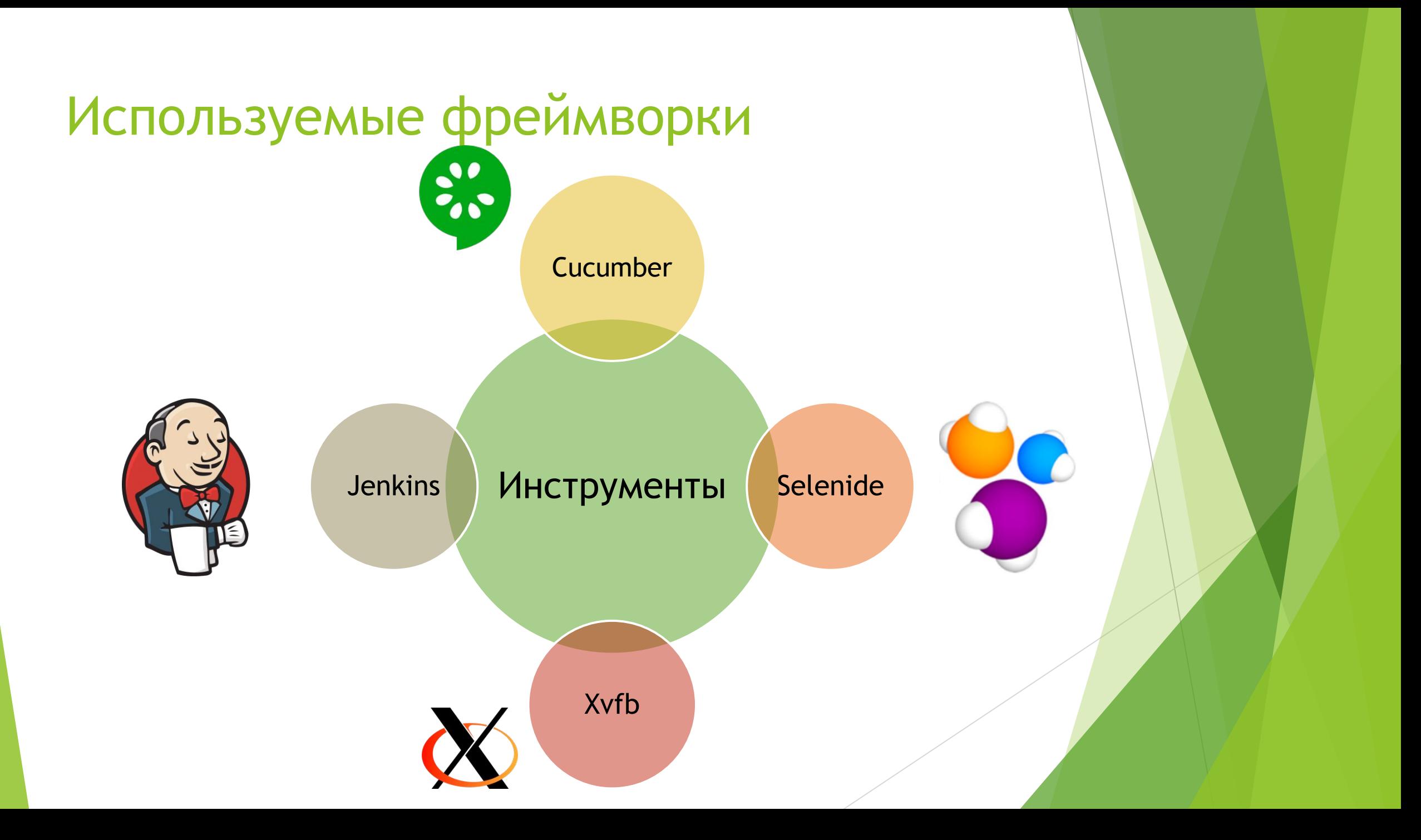

## Cucumber

### Фича

## Сценарий

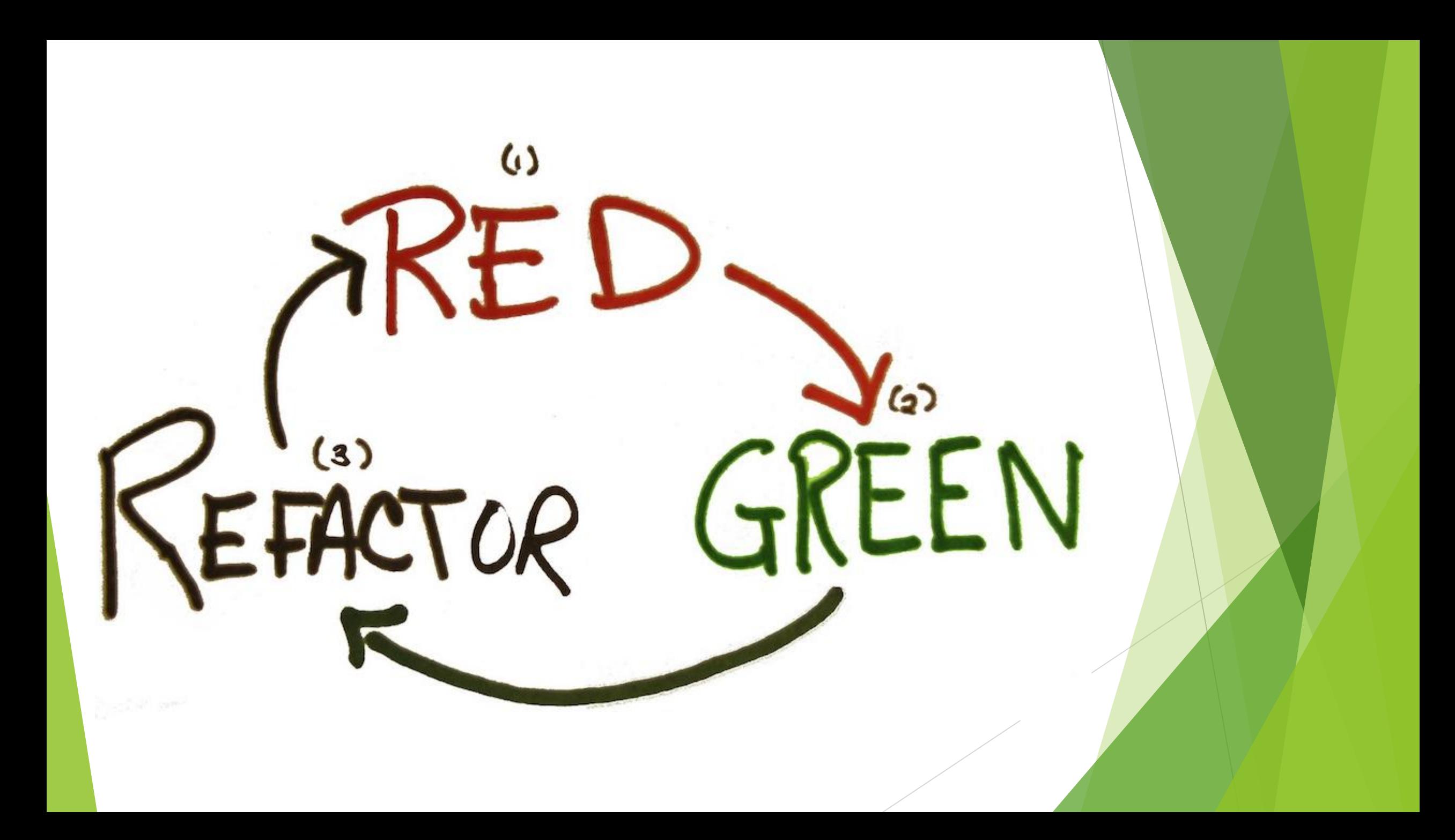

## Cucumber

CLogin CLogout Feature: test the Modules node in the registry tree

### Background:

Given start page is opened When user presses the " when " menu item

Scenario: verify that the Modules subtree which has been opened is correct by arrow When user expands the AC "Tecrobas" nodes by arrow And user expands the Mogynu nodes by arrow Then verify the Mogymu node has Test module 1, Test module 2 subtree nodes

```
@Before("@Login")
public void openPage() {
    setUp();
    login();
```
## Cucumber

```
Given user opens "/login"
@Given("^{}{}user opens \"([^{\wedge}\"]*)\"$")
public void openLocalServer(String url) { open(url); }
```

```
And verify that a table row with columns Test1, Test2 exists
@And("^verify that a table row with columns \"([^\"]*)\" exists$")
public void verifyTableRowColumns(List<String> columns) { … }
```
## Selenium vs Selenide

### Selenium

- ► API более низкого уровня
- ► Широкий круга задач
- ► Многословен
- Подробная документация
- ► Большое сообщество

Selenide

- ► API более высокого уровня
- Узкий круга задач
- Выполняет задачи одной командой
- Автоматическое управление браузером
- Умные ожидания
- Встроенная поддержка Ajax
- Автоматические скриншоты
- Активный саппорт
- Чисто условная документация
- ► Небольшое сообщество

## Selenide. Создание браузера

**Selenium WebDriver:**

DesiredCapabilities desiredCapabilities = DesiredCapabilities.htmlUnit(); desiredCapabilities.setCapability(HtmlUnitDriver.INVALIDSELECTIONERROR, true); desiredCapabilities.setCapability(HtmlUnitDriver.INVALIDXPATHERROR, false); desiredCapabilities.setJavascriptEnabled(true); WebDriver driver = new HtmlUnitDriver(desiredCapabilities);

**Selenide:**

*open*("/my-application/login");

## Selenide. Поддержка Ajax

**Selenium WebDriver:**

```
FluentWait<By> fluentWait = new FluentWait<By>(By.tagName("TEXTAREA"));
```
fluentWait.pollingEvery(100, TimeUnit.MILLISECONDS);

fluentWait.withTimeout(1000, TimeUnit.MILLISECONDS);

```
fluentWait.until(new Predicate<By>() {
```

```
 public boolean apply(By by) {
```

```
 try {
```

```
 return browser.findElement(by).isDisplayed();
     } catch (NoSuchElementException ex) {
        return false;
 }
```

```
 }
});
```

```
assertEquals("John", browser.findElement(By.tagName("TEXTAREA")).getAttribute("value"));
```
## Selenide. Поддержка Ajax

Selenide: \$("TEXTAREA").shouldHave(value("John"));

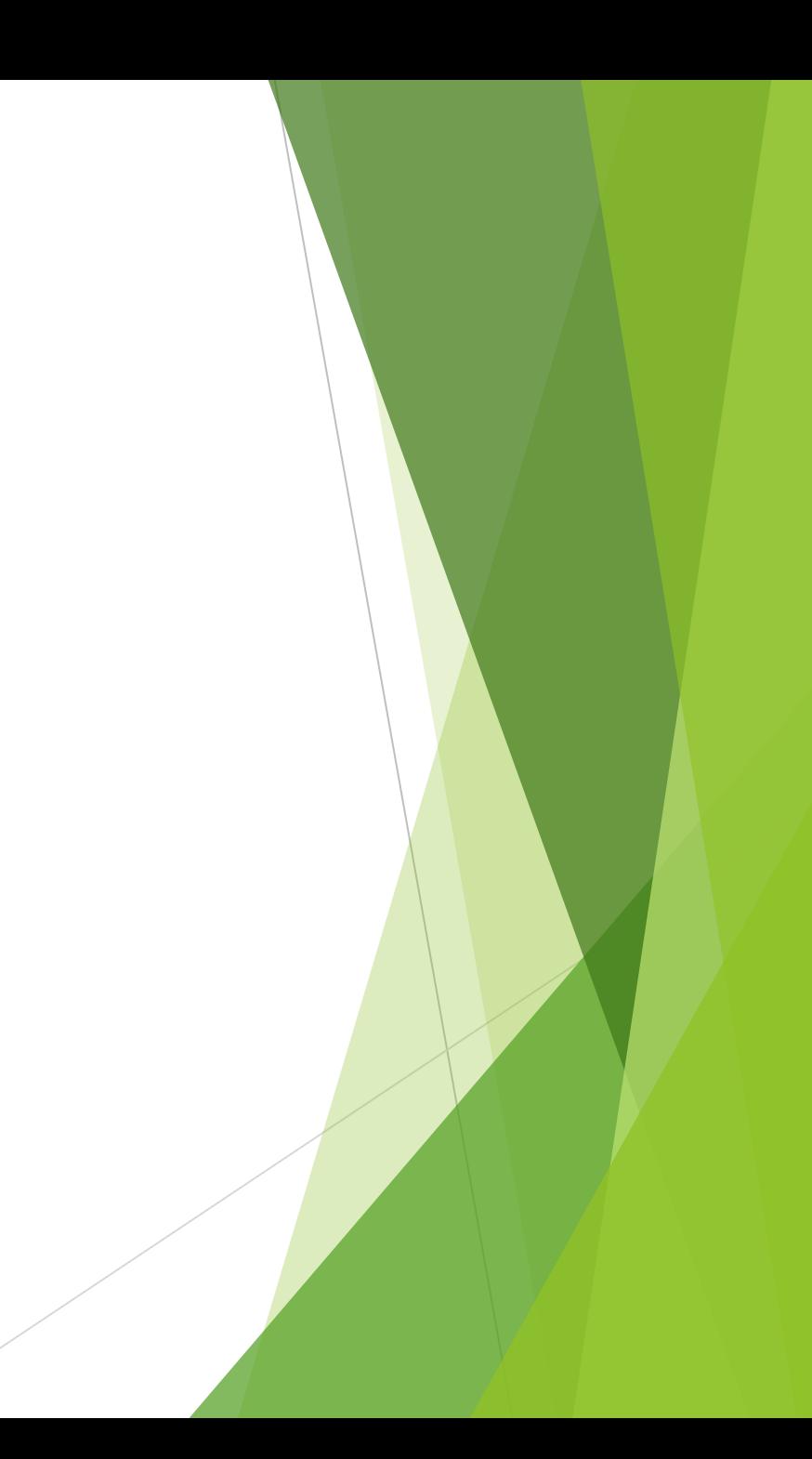

## Selenide. Скриншоты

### **Selenium WebDriver:**

```
 if (driver instanceof TakesScreenshot) {
```
File scrFile = ((TakesScreenshot) webdriver).getScreenshotAs(OutputType.FILE);

```
File targetFile = new File("c:\temp\" + fileName + ".png");
```
FileUtils.copyFile(scrFile, targetFile);

```
 }
```
### **Selenide:**

```
 takeScreenShot("my-test-case");
```
### **JUnit:**

}

```
 public class MyTest {
```
@Rule // Автоматическое создание скриншотов после каждого провалившегося теста public ScreenShooter makeScreenshotOnFailure = ScreenShooter.failedTests();

Требование: Система должна корректно работать и отображаться в браузере Firefox

Selenium-server не работает с Firefox v.46+

Jenkins не запускает сценарии Cucumber

## JUnit

```
@RunWith(Cucumber.class)
@CucumberOptions(
        format = {"pretty", "json:target/cucumber.json", "html:target/cucumber.html"},
        features = "src/test/java/ru/sbt/behavior/features",
        glue = \{ "ru.sbt.behavior.steps" \} )public class RunnerTest {
```
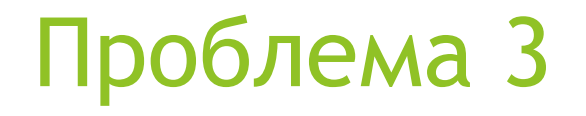

На сервере, который используется для CI, нет ни оконного менеджера, ни видеокарты, ни монитора

## Xvfb

## Установка и подключение Xvfb к **Jenkins**

- ► RedHat или CentOS yum install Xvfb
- ► Ubuntu
- sudo apt-get install xvfb
- ► Плагин для Jenkins «Xvfb Plugin»

https://wiki.jenkins-ci.org/display/JENKINS/Xvfb+Plugin

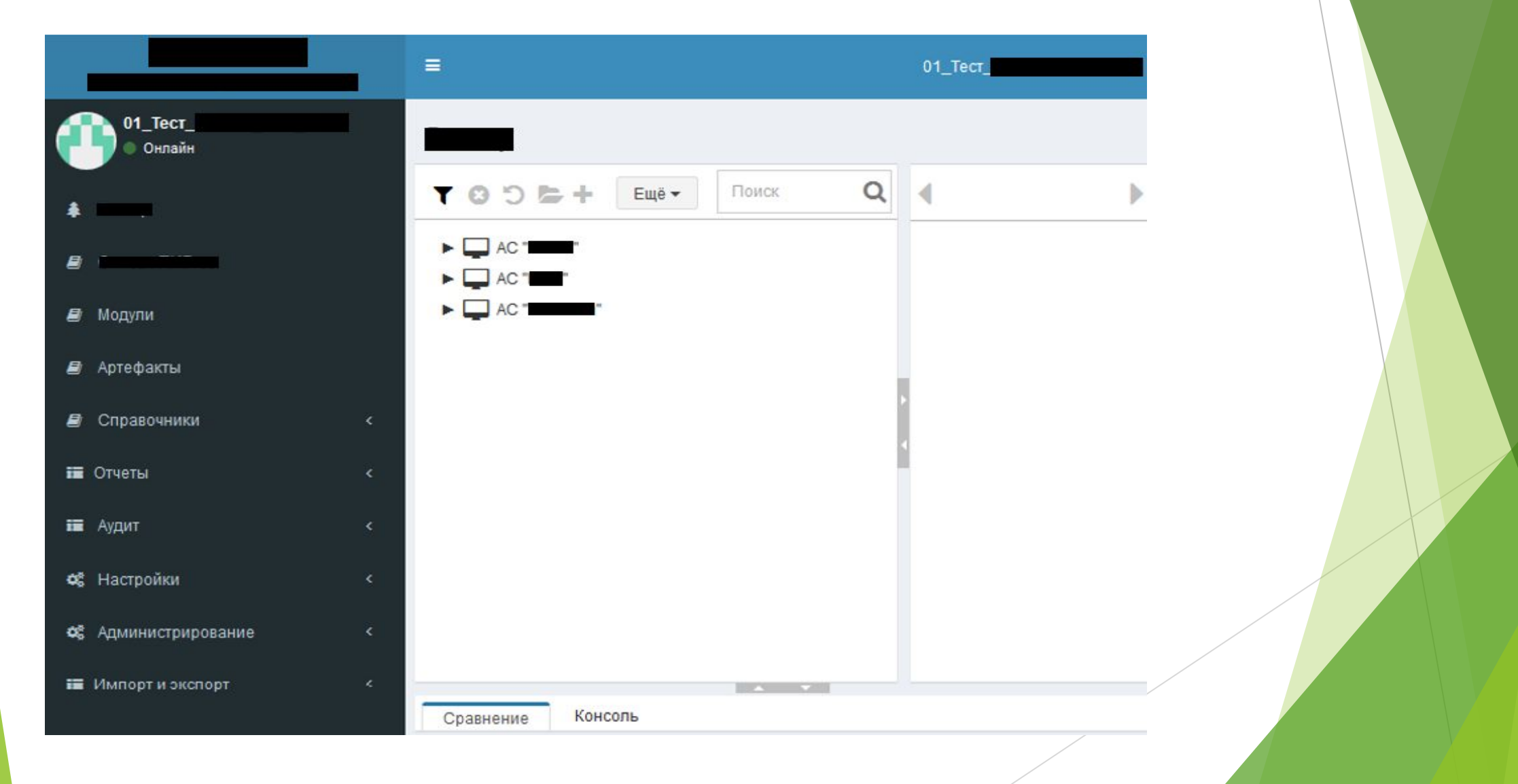

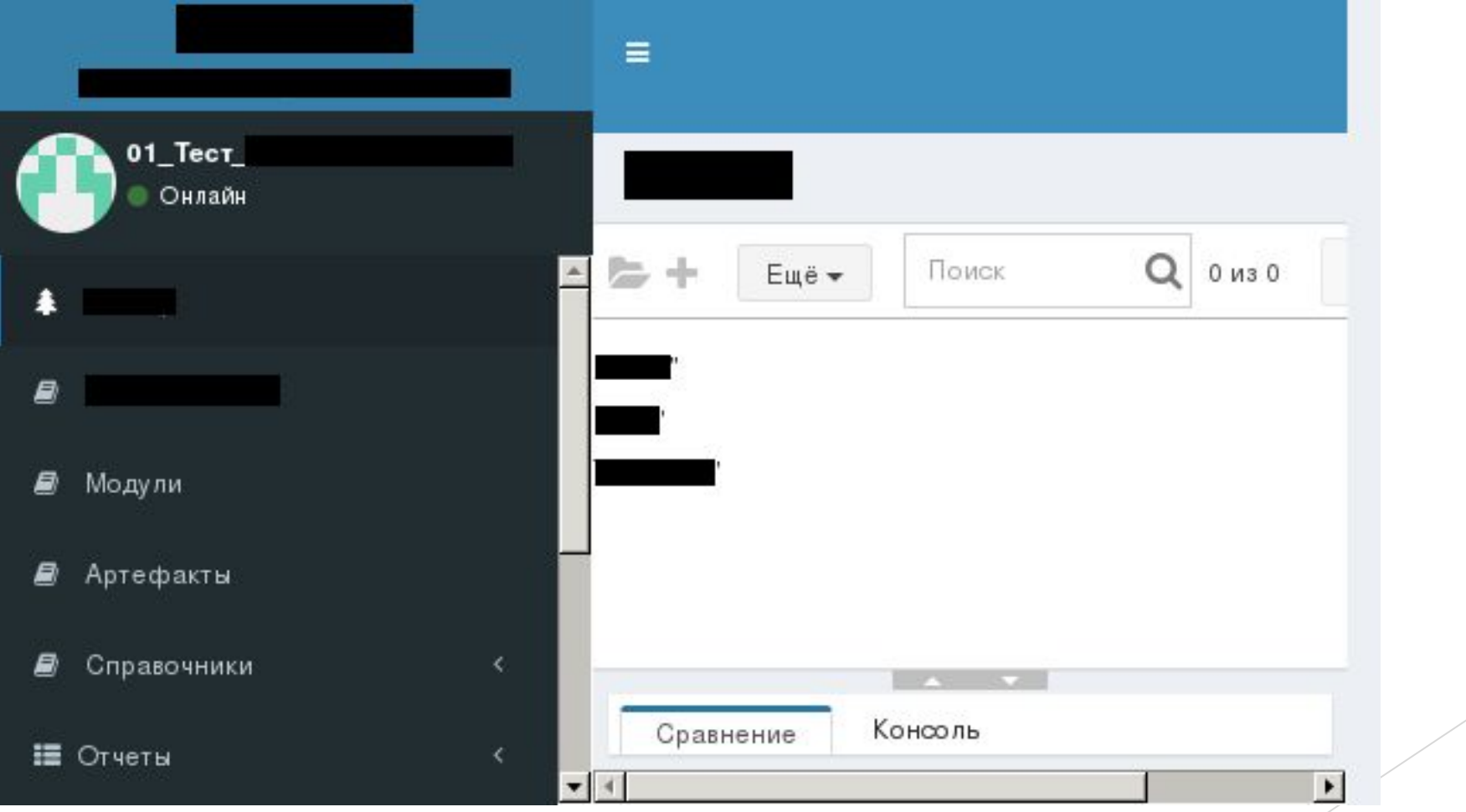

Тесты запускались при каждой сборке через мавен

#### <plugin>

```
<groupId>org.apache.maven.plugins</groupId>
    <artifactId>maven-surefire-plugin</artifactId>
   <version>2.18</version>
   <configuration>
        <testFailureIgnore>true</testFailureIgnore>
        <!-- Поставить false, в случае, если необходим запуск ui-тестов -->
        <skipTests>true</skipTests>
        <includes>
            <include>**/RunnerTest.java</include>
        \langle/includes>
   </configuration>
</plugin>
```
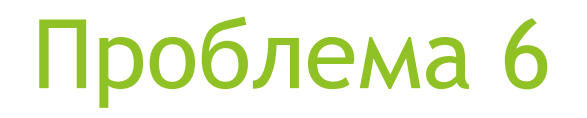

Стандартные отчеты в Jenkins имеют неудобный вид

### Результаты теста

2 ошибок (+2), 2 пропущено (+2)

39 тестов(а) $(t0)$ Заняло 0.22 секунд.

### Все провалившиеся тесты

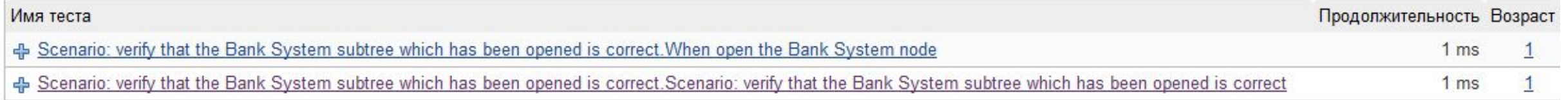

### Все тесты

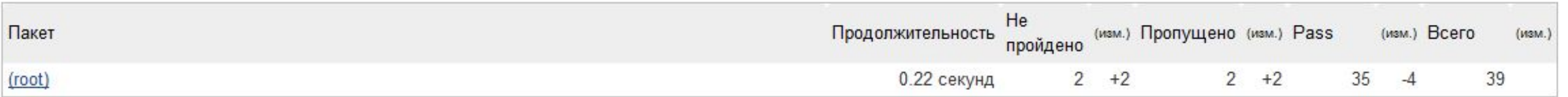

### Стандартные отчеты в Jenkins имеют неудобный вид

### **Regression**

Scenario: verify that the Bank System subtree which has been opened is correct.Scenario: verify that the Bank System subtree which has been opened is correct (from ru.sbt.behavior.RunnerTest)

Последняя 1 сборка провалились (С ●#74) Заняло 1 ms

#### Сообщение об ошибке

Element should be visible {span .tree-node-arrow}

Element: '<span class="tree-node-arrow collapsed-node" nq-class="node.isSubtreeLoadinq ? 'fa fa-spinner fa-pulse fa-fw tree-node-ajax-loader' : (node.isExpandable ? (node.isExpanded ? 'expanded-node' : 'collapsed-node') : 'node-with-no-children')" nq-click="onNodeIconClicked(node)" displayed:false></span>'

#### Стек вызовов

com.codeborne.selenide.ex.ElementShould: Element should be visible {span .tree-node-arrow}

Element: '<span class="tree-node-arrow collapsed-node" nq-class="node.isSubtreeLoadinq ? 'fa fa-spinner fa-pulse fa-fw tree-node-ajax-loader' : (node.isExpandable ? (node.isExpanded ? 'expanded-node' : 'collapsed-node') : 'node-with-no-children')" nq-click="onNodeIconClicked(node)" displayed:false></span>'

- at com.codeborne.selenide.impl.WebElementSource.checkCondition(WebElementSource.java:66)
- at com.codeborne.selenide.impl.WebElementSource.findAndAssertElementIsVisible(WebElementSource.java:72)
- at com.codeborne.selenide.commands.Click.execute(Click.java:14)
- at com.codeborne.selenide.commands.Click.execute(Click.java:11)
- at com.codeborne.selenide.commands.Commands.execute(Commands.java:136)
- at com.codeborne.selenide.impl.SelenideElementProxy.dispatchAndRetry(SelenideElementProxy.java:82)
- at com.codeborne.selenide.impl.SelenideElementProxy.invoke(SelenideElementProxy.java:58)
- at com.sun.proxy.\$Proxy16.click(Unknown Source)
- at ru.sbt.behavior.steps. TreeBankSystemSubtreeVerificationBDD.expandTreeNode(@mmmmmmTreeBankSystemSubtreeVerificationBDD.java:42)
- at \*.When open the Bank System node(Lesse TreeVerification.feature:8)

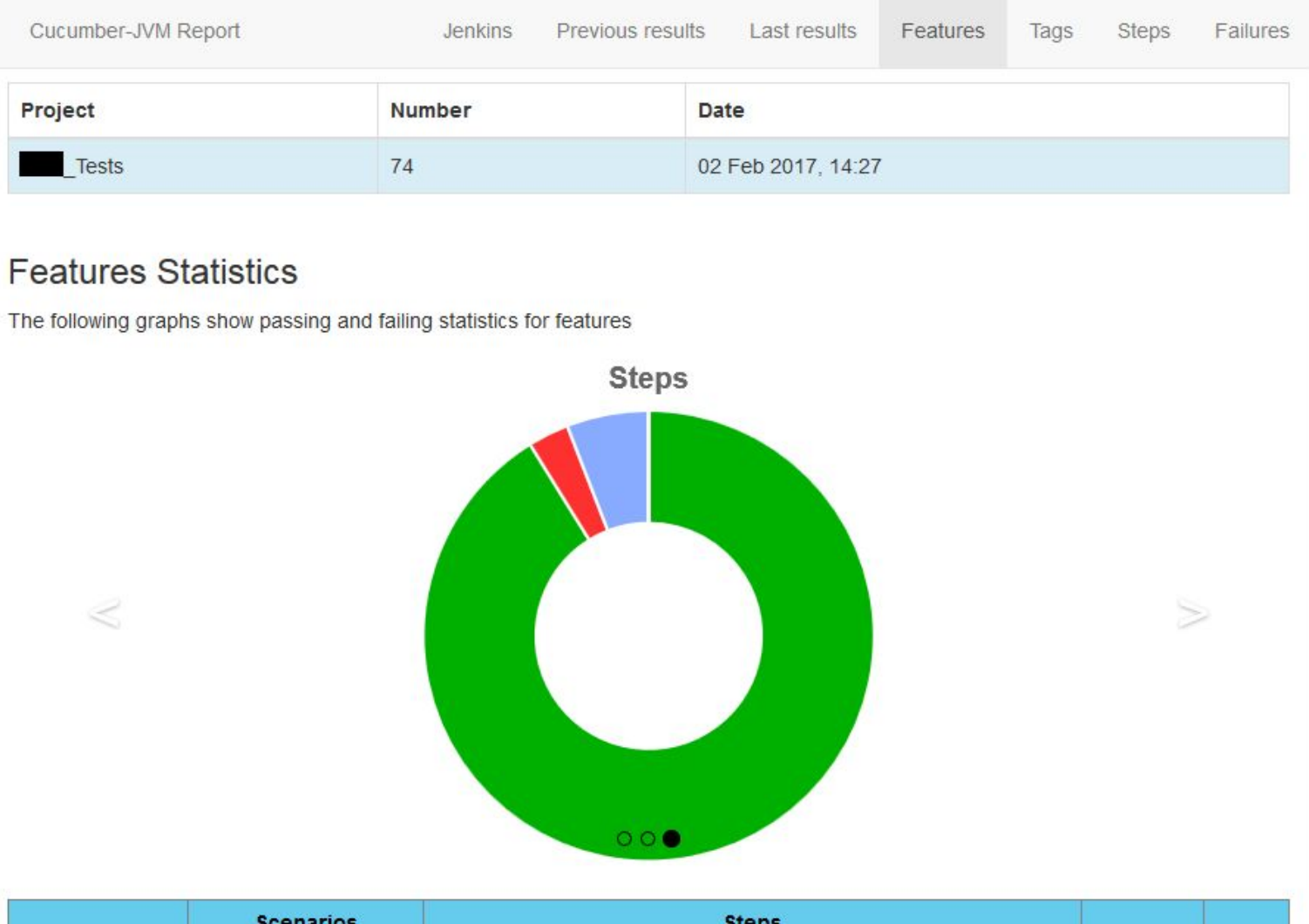

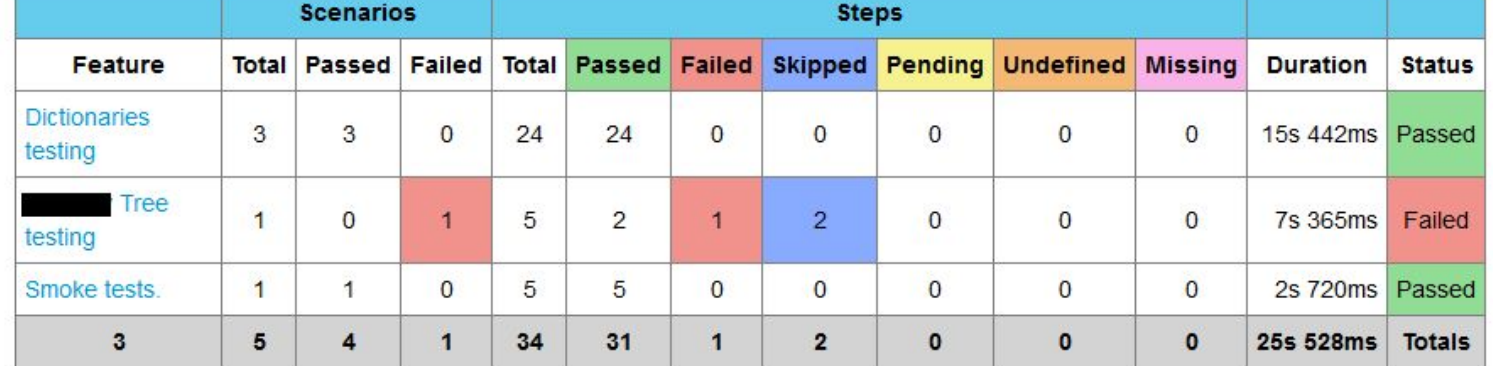

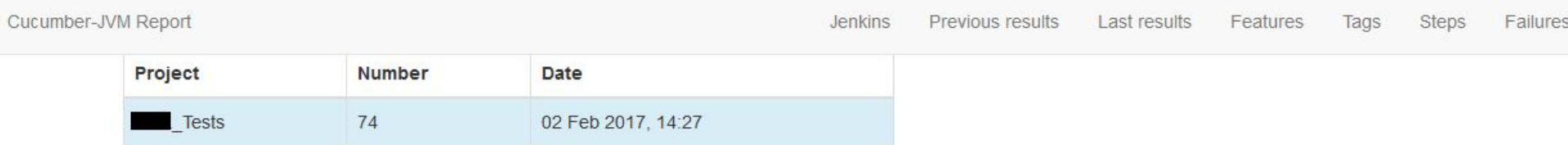

#### **Feature Report**

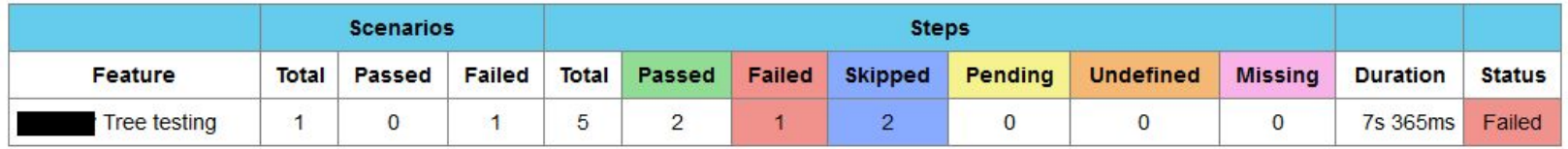

@Login @Logout

Feature **Tree testing** Scenario verify that the Bank System subtree which has been opened is correct v Hooks > Steps  $\vee$ Given start page is opened 2s 510ms When press the "William" menu item 702ms When open the Bank System node 4s 152ms Error message Element should be visible {span .tree-node-arrow} Element: '' Screenshot: file:/u01/jenkins/workspace/ \_\_\_\_Tests/ \_\_\_\_\_\_\_\_\_\_\_\_Web/build/reports/tests/1486034824682.0.png Timeout: 4 s. at com.codeborne.selenide.impl.WebElementSource.checkCondition(WebElementSource.java:66) at com.codeborne.selenide.impl.WebElementSource.findAndAssertElementIsVisible(WebElementSource.java:72) at com.codeborne.selenide.commands.Click.execute(Click.java:14) at com.codeborne.selenide.commands.Click.execute(Click.java:11) at com.codeborne.selenide.commands.Commands.execute(Commands.java:136) at com.codeborne.selenide.impl.SelenideElementProxy.dispatchAndRetry(SelenideElementProxy.java:82) at com.codeborne.selenide.impl.SelenideElementProxy.invoke(SelenideElementProxy.java:58) at com.sun.proxy.\$Proxy16.click(Unknown Source) at ru.sbt.behavior.steps. TreeBankSystemSubtreeVerificationBDD.expandTreeNode( TreeBankSystemSubtreeVerifi at \*.When open the Bank System node( TheeVerification.feature:8)  $\leftarrow$  $\mathbf{m}_1$ -11 Then subtree has node "Параметры" 000ms Then subtree has node "Модули2" 000ms

Hooks >

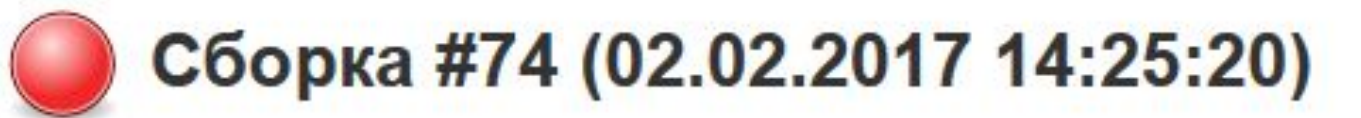

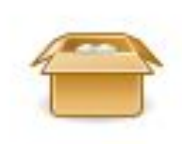

### Артефакты сборки

Expand all Collapse all

### - Посмотреть

Web/build/reports/tests -- 1295997784062628609.html -1295997784062628609.png -5915157053946775806.html -5915157053946775806.png -7663103694328077384.html -7663103694328077384.png -40213749388182433.html -- 140213749388182433.png

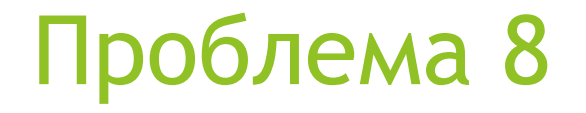

Selenide/Selenium не тестирует верстку

## PhantomCSS

# Вопросы?